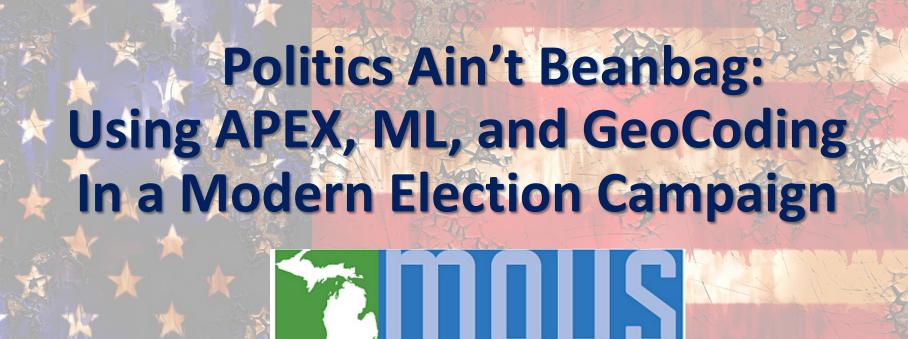

November 16, 2020

MICHIGAN ORACLE USERS SUMMIT

Jim Czuprynski
@JimTheWhyGuy
Zero Defect Computing, Inc.

#### My Credentials

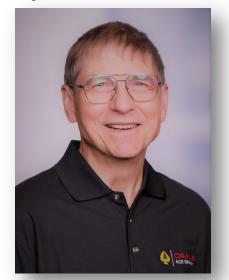

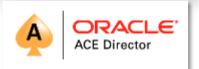

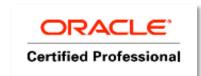

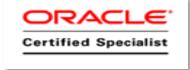

- 40 years of database-centric IT experience
- Oracle DBA since 2001
- Oracle 9i, 10g, 11g, 12c OCP and ADWC
- Oracle ACE Director since 2014
- ODTUG Database Committee Lead
- Editor of ODTUG TechCeleration
- Oracle-centric blog (<u>Generally, It Depends</u>)
- Regular speaker at Oracle OpenWorld, COLLABORATE, KSCOPE, and international and regional OUGs
  - ► E-mail me at jczuprynski@zerodefectcomputing.com
  - Follow me on Twitter (@JimTheWhyGuy)
  - Connect with me on LinkedIn (Jim Czuprynski)

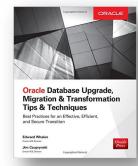

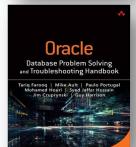

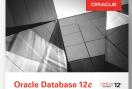

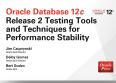

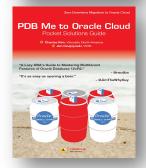

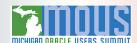

### So ... What Does the Title Really Mean?

Bean bag (also known as cornhole)

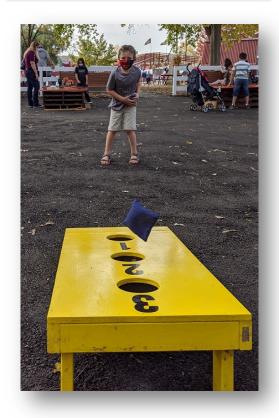

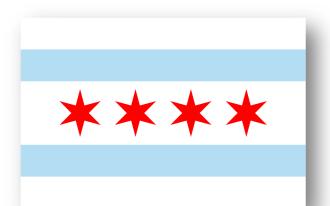

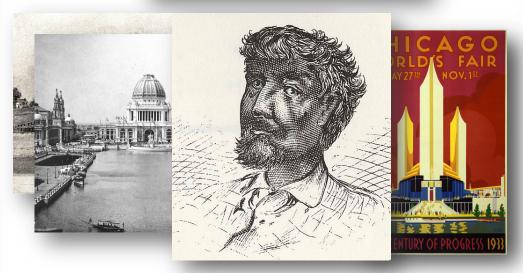

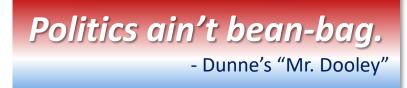

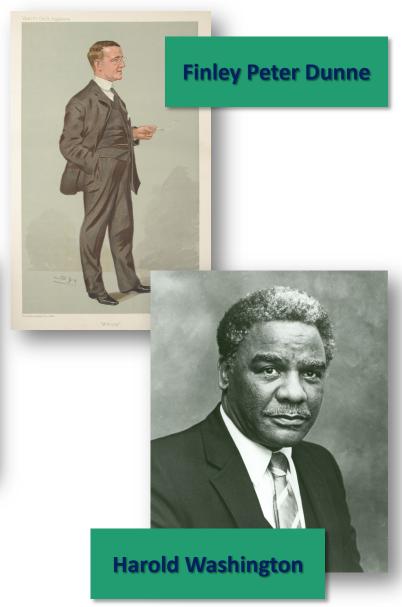

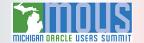

ATP, Machine Learning, and APEX: Benefits and Synergies

#### APEX, AI, and ML: Where Analytic Magic Happens

Application Express (APEX) makes it trivial to instantly import data and business applications directly into Oracle ... even if it's just resident within a simple spreadsheet

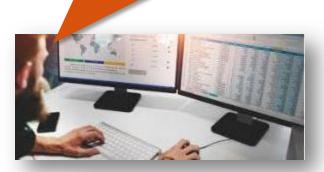

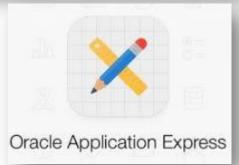

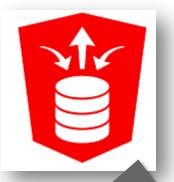

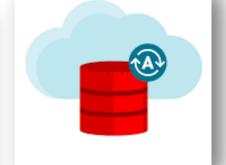

Oracle's **REST API** enables quick development of **complex data entry and reporting applications**within APEX in a **low-code environment** 

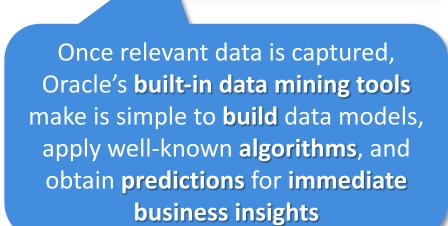

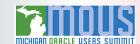

## Specialization Is Dead. Long Live the Generalist.

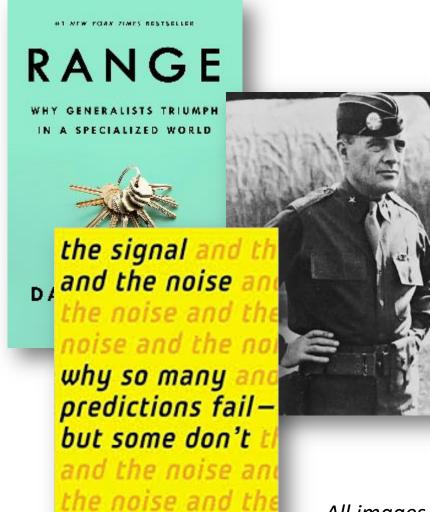

nate silver noise

Compared to other scientists, Nobel laureates are at least twenty-two times more likely to partake as an amateur actor, dancer, magician, or other type of performer.

- David J. Epstein. Range (p. 33).

"We now have the [enemy] exactly where we want them. We can now attack in any direction."

- Brigadier General Anthony C. "Nuts" McAuliffe

Data is the new oil, and its miners are data scientists ... but DBAs are uniquely positioned to support them

All images from images.google.com

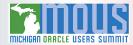

#### The Converged Database: A Vision for the Future, 20c and Beyond

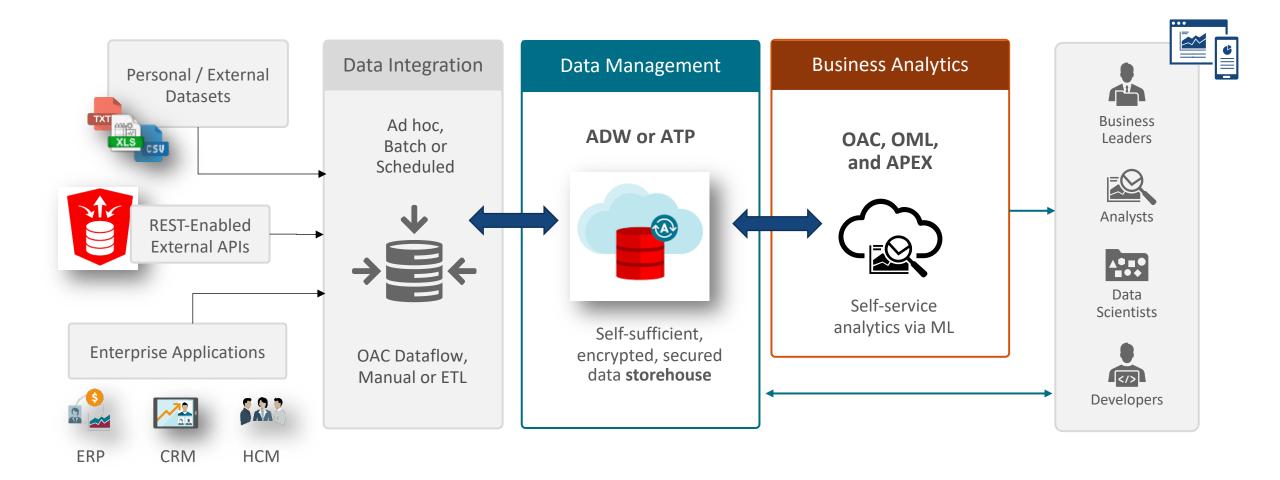

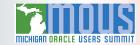

## VEVO 2.0: (Re)building the APEX Application Framework

- **VEV0 1.0:** My "Hello World!" APEX Application
- **VEVO 2.0:** A New Campaign. New Requirements.

## VEVO 1.0: An (Extremely!) Basic Desktop Application

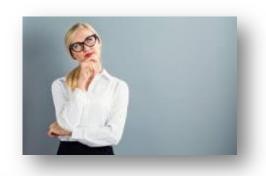

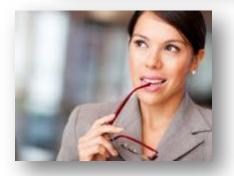

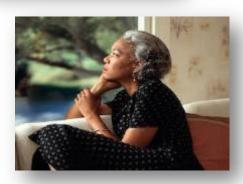

Campaign organization management

Canvassing progress

Campaign organization staff's hierarchy

Canvassing coverage within geographic areas

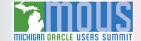

## VEVO Desktop: Campaign Overviews, Drill-Downs, and Details

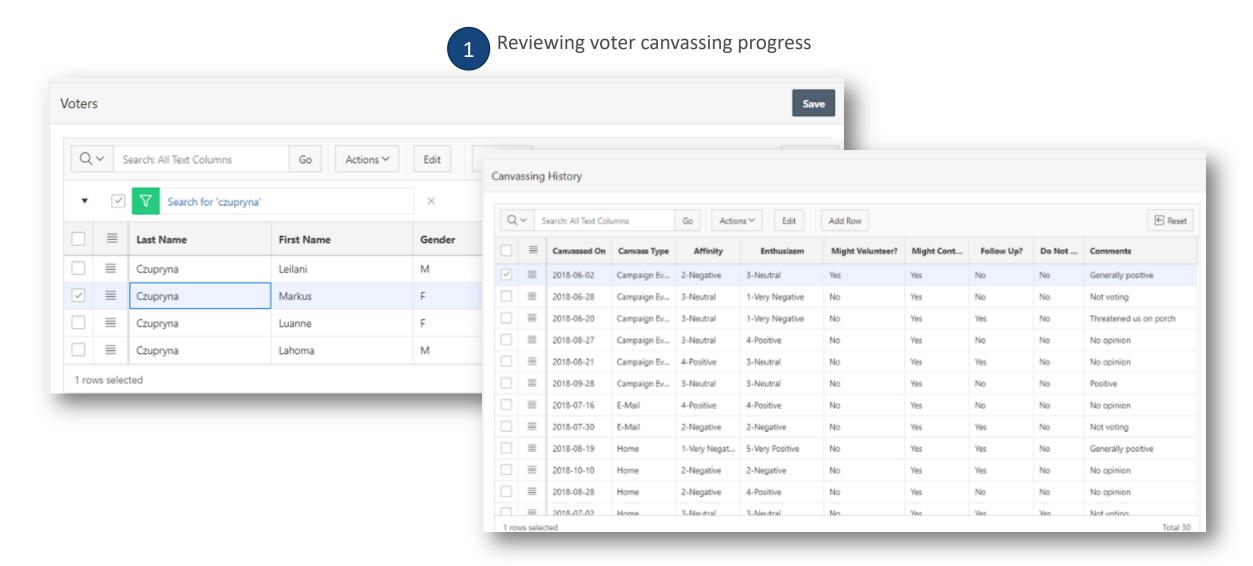

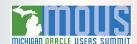

#### VEVO Desktop: Campaign Overviews, Drill-Downs, and Details

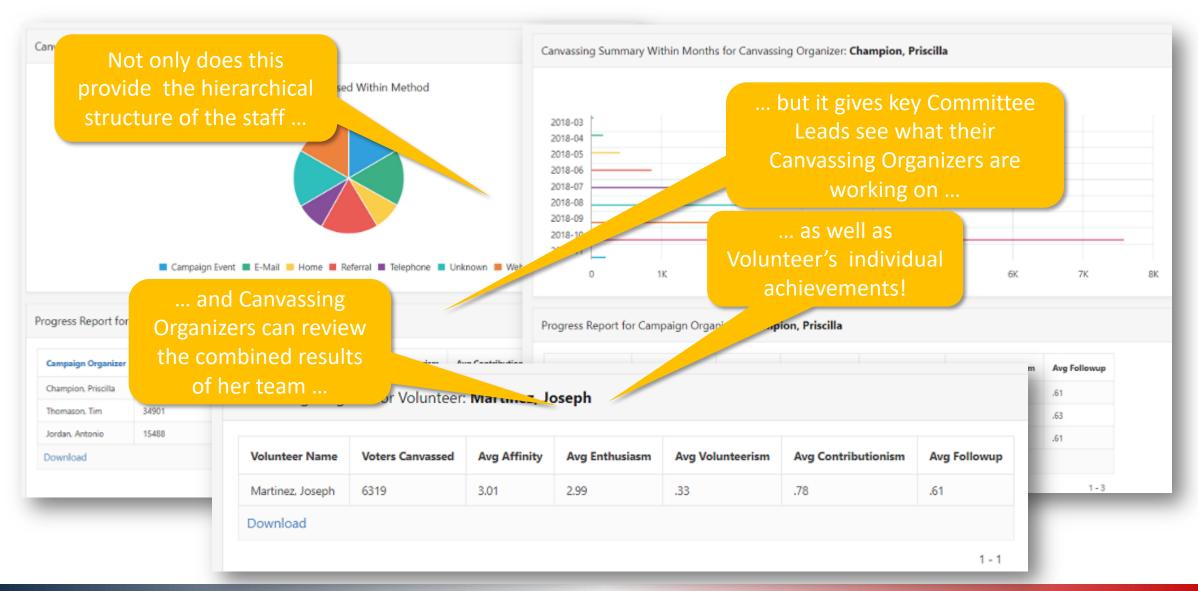

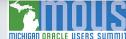

#### Mobile VEVO: Deploying A Basic Mobile Application

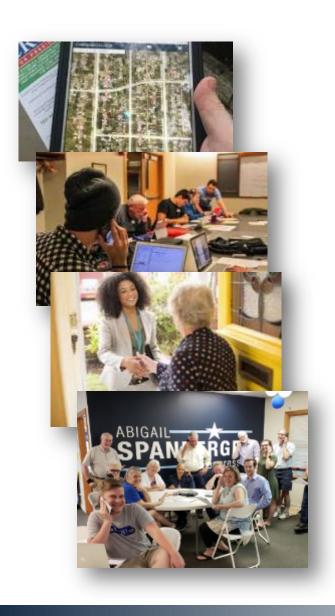

Canvassers in the field needed to:

• Find which voters haven't yet been canvassed

See voters' details while canvassing

• Record *voter sentiment* towards candidate

Mark off voters already contacted

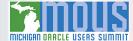

#### MobileVEVO: Easy to Build. Easy to Use.

1 The canvasser self-assigns ... 2 .. and

2 .. and gets assign 3 rand then the canvasser records detailed information about list of voters to canvass ...

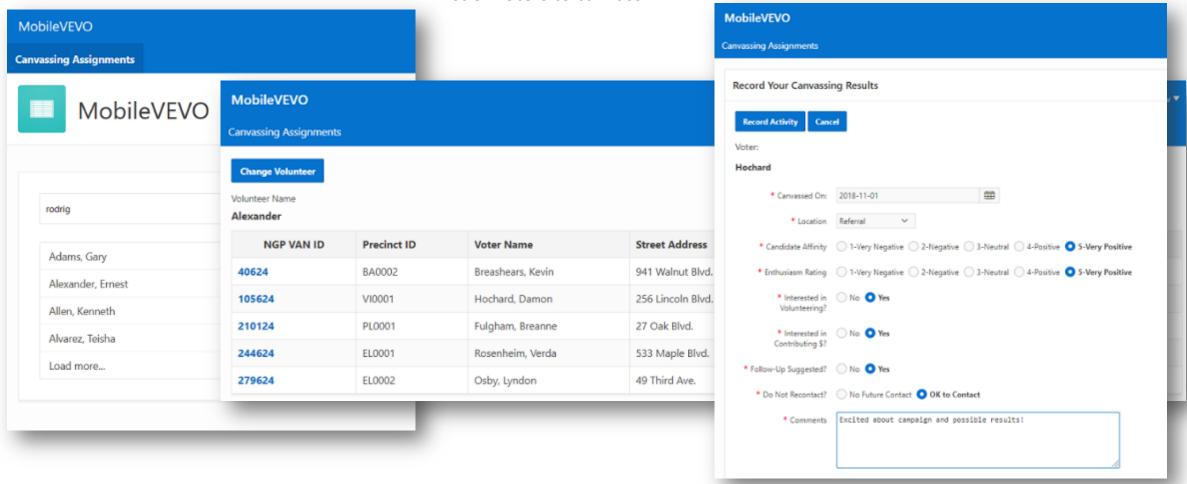

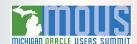

#### VEVO 2.0: A New Election Campaign, With Some New Requirements

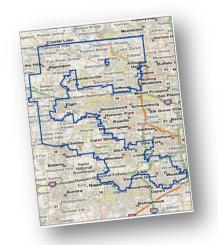

Identify potential voters, including "flippability" since 2018 election

Deploy **multitudes** of volunteers for maximum efficiency

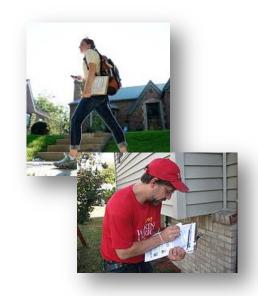

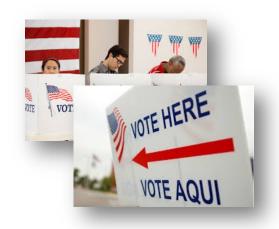

Analyze results of voter outreach

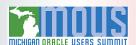

## VEVO 2.0: Perfect for Autonomous DB Always-Free.

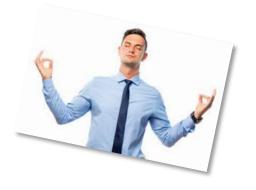

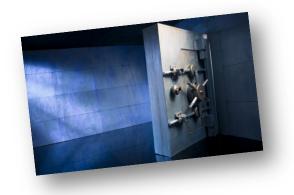

- Centralized data management, consistent processes
- •Simple data model, smallish data volume
- Machine Learning, Analytics, and GIS features are crucial
- •Security is a must!

Just because you're paranoid
doesn't mean they're not out to get you.
- Anonymous

# Bringing Code to Data, Not the Other Way Around

- Loading Data from External Sources with APEX\_DATA\_PARSER
- Leveraging Web Source Modules

#### Capturing Campaign Merchandising Data From External Sources

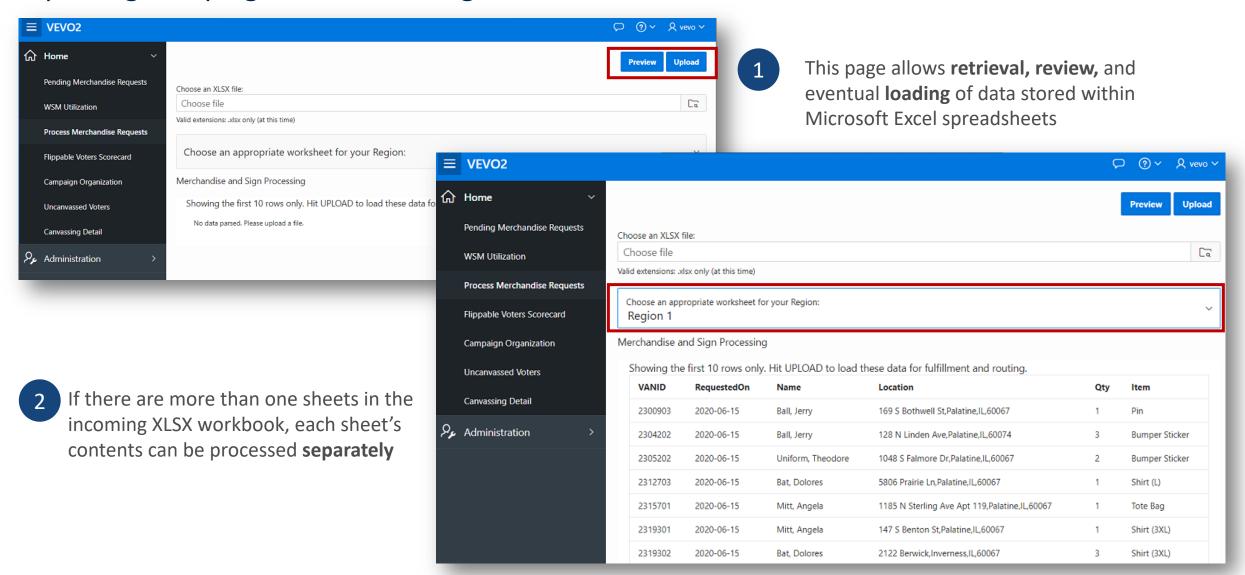

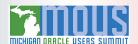

#### Web Source Modules: Leave the Data Where It Lives

1 Web Source Modules let you access vast amounts of external data via REST API calls

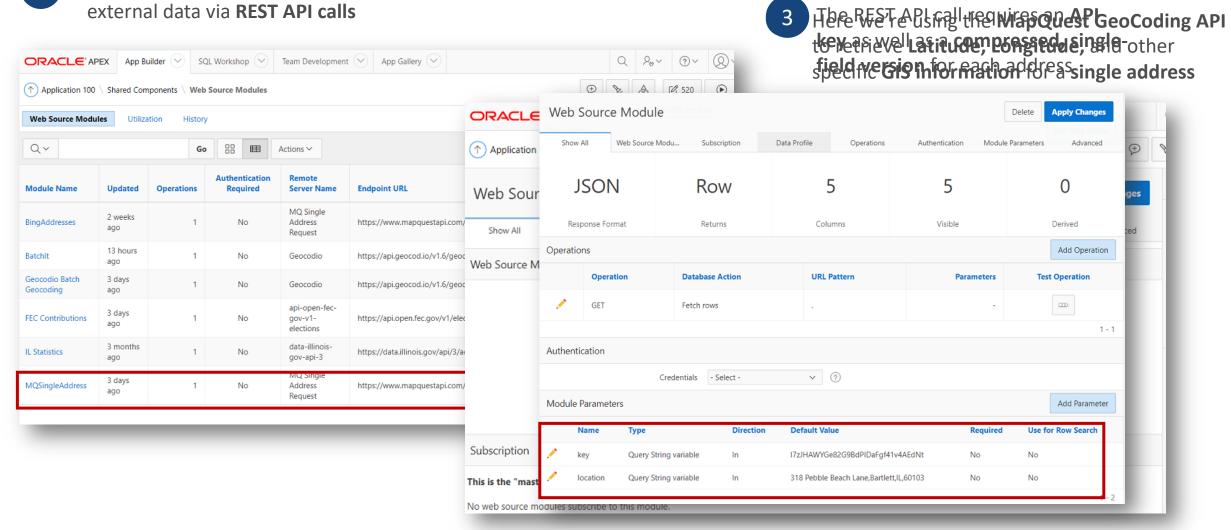

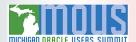

#### Implementing a Web Source Module

```
-- Loop thru returned values in the WSM result set
          BEGIN
                            WHILE APEX EXEC.NEXT ROW (wsm context)
DECLARE
                               LOOP
             -- Describe
                                 IF APEX EXEC.GET VARCHAR2 (wsm context, 1 locidx) IS NULL THEN
  wsm_cor
             APEX EXEC.A
                                     :P135 LATITUDE
                                                     := NULL;
  wsm par
                p parame
                                     :P135 LONGITUDE := NULL;
               ,p name
                                     :P135 QUALITYCODE := 'N/F!!';
  l locic
               ,p value
   l gisic
                                     :P135 SIDEOFSTREET := NULL;
                                 ELSE
   l latic
             -- Open Wek
                                     :P135 LATITUDE := APEX EXEC.GET NUMBER(wsm context, 1 latidx);
   l lngic
             wsm context
                                     :P135 LONGITUDE := APEX EXEC.GET NUMBER(wsm context, 1 lngidx);
   l sosic
               APEX EXEC
                                     :P135 QUALITYCODE := APEX EXEC.GET VARCHAR2 (wsm context, 1 gisidx);
               p module
                                     :P135 SIDEOFSTREET := APEX EXEC.GET VARCHAR2 (wsm context, 1 sosidx);
  vcGISQu
               ,p parame
   nLatitu
                                  END IF;
                              END LOOP;
  nLongit
                            -- Close Web Source
  vcLocat
             -- Retrieve
                            APEX EXEC.CLOSE (wsm context);
  vcSide(
                                                                          Loop thru all returned
             l locidx :=
             l latidx := EXCEPTION
                                                                          values, setting them as
              l lngidx :=
                            WHEN OTHERS THEN
                                                                              page variables
             l gisidx :=
                               -- Close Web Source
             l sosidx :=
                               APEX EXEC.CLOSE (wsm context);
                         END;
```

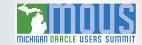

## Complex Web Source Module Requests? APEX Packages to the Rescue!

```
BEGIN
                                                                      ... but consider leveraging
   -- Create a CLOB containing the necessary address elements
                                                                    APEX_JSON to create, submit,
  APEX JSON. INITIALIZE CLOB OUTPUT;
                                                                     receive, and interpret large
  APEX JSON.OPEN OBJECT;
                                                                   volume batch requests instead ...
... and calling WSMs with APEX_WEB_SERVICE
 when complex processing and formatting of
                                               dress);
          JSON or XML is required
  APEX JSON.CLOSE O
                       APEX WEB SERVICE.G REQUEST HEADERS.DELETE();
                      APEX WEB SERVICE.G REQUEST HEADERS(1).name := 'Content-Type';
  sent clob := APEX
                       APEX WEB SERVICE.G REQUEST HEADERS(1).value := 'application/json';
  APEX JSON. FREE OU
                       recv clob :=
                        APEX WEB SERVICE.MAKE REST REQUEST (
                           p url => 'https://api.geocod.io/v1.6/geocode?api key=ofe...^$#@%^&$#@...ee5'
                          ,p http method => 'POST'
                          ,p body => sent clob
```

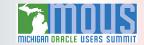

# Mapping Our Progress ... Literally

- APEX Google Map Plug-Ins
- APEX Oracle Spatial and Graph Map Plug-Ins

#### Leveraging Google Map Plug-In Features

1 Post-installation of Jeffery Kemp's Google Maps API Plug-in

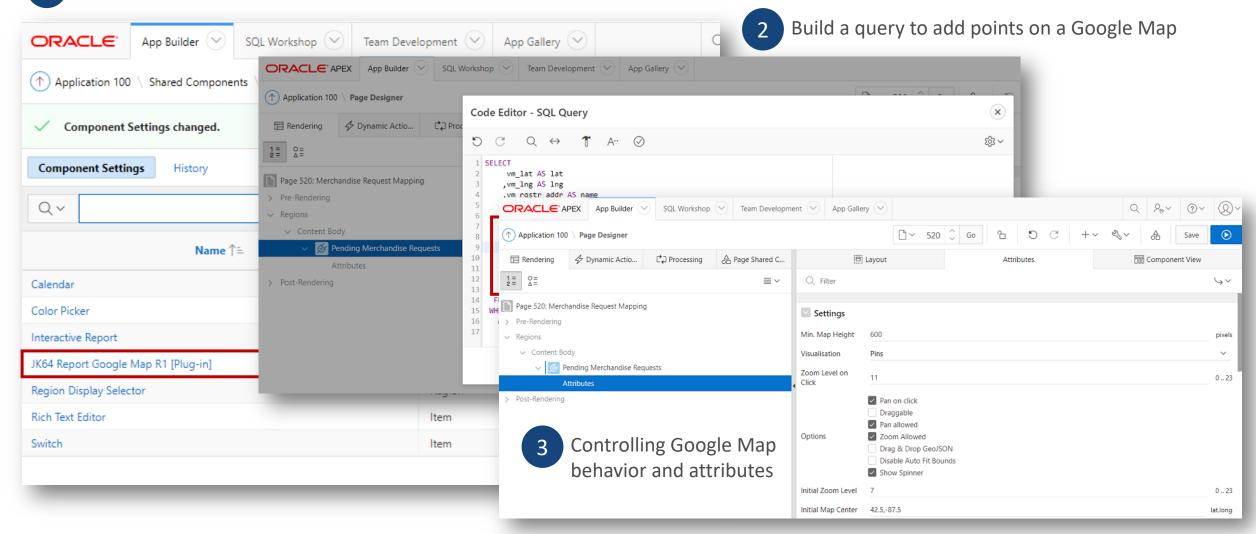

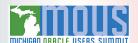

#### Voila! Google Maps for Merchandise and Sign Distribution

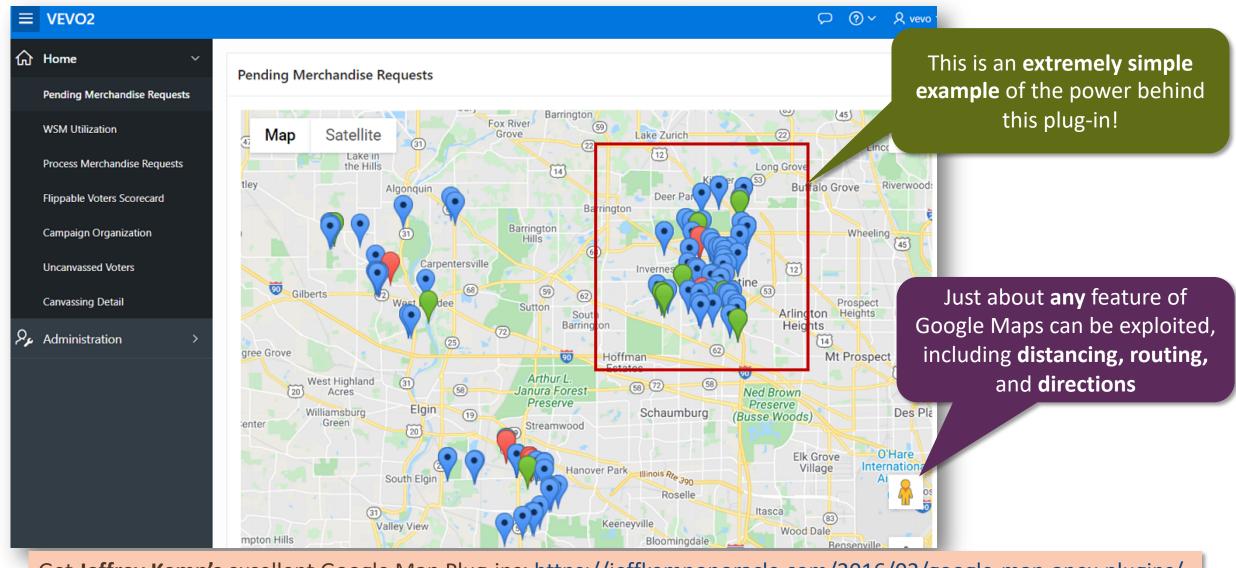

Get Jeffrey Kemp's excellent Google Map Plug-ins: <a href="https://jeffkemponoracle.com/2016/02/google-map-apex-plugins/">https://jeffkemponoracle.com/2016/02/google-map-apex-plugins/</a>

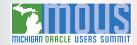

#### A Last-Minute Request: Where Can I Drop Off My Vote-By-Mail Ballot?

A heavily-gerrymandered district, the Illinois Sixth Congressional District (IL-06) spans five different counties: Cook, DuPage, Kane, Lake, and McHenry

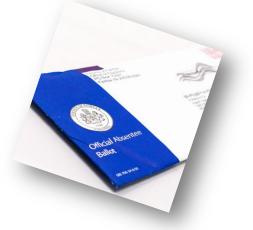

Vote-By-Mail (VBM) ballots must be dropped off within the same county in which you reside ... and some localities spanned 3 counties

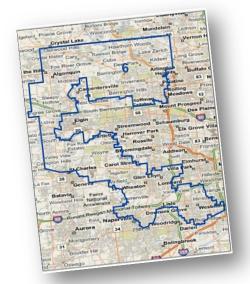

#### Even **more** confusing, these VBM drop boxes:

- Are in different **locations** (some inside, some outdoors)
- Have different availability schedules (dates and times)
- And not all will be open on Election Day!

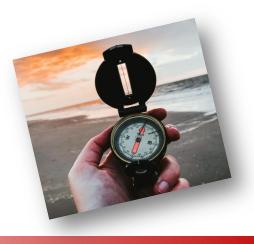

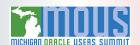

#### A Quick (But Imperfect) Solution, Via NodeJS, React, and GitLab

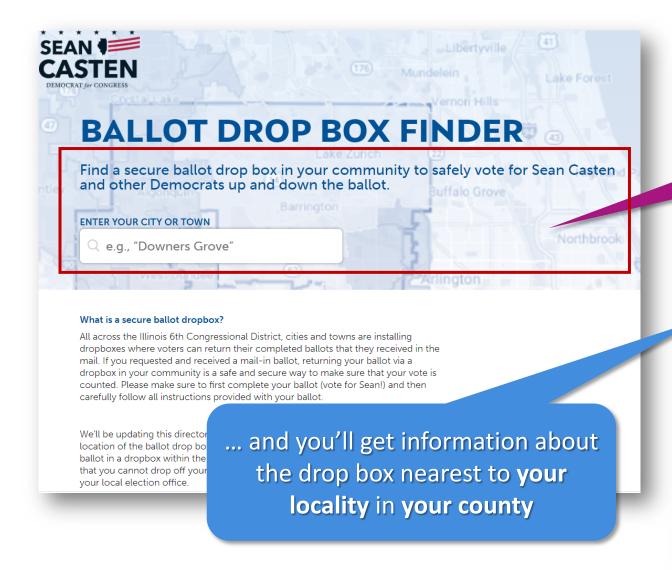

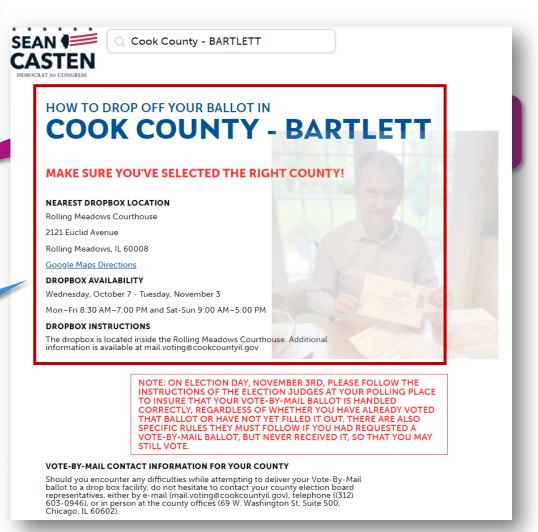

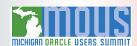

### Offering Voters a Choice: Finding the Closest VBM Drop Boxes

```
SELECT
 vbm dbl lat AS lat
 , vbm dbl lng AS lng
                                       Capturing attributes for mapping display
 , vbm dbl name AS name
 , vbm dbl id AS id
 ,vbm_dbl_street_addr || ', ' || vbm_dbl_city || ', IL ' || vbm_dbl_zip_code AS info
 ,'Dates: ' || TO CHAR (vbm dbl opens on, 'MON-DD') || ' - '
            || TO CHAR(vbm dbl closes on, 'MON-DD') || ' Hours: '
            || vbm dbl hours AS HoursOpen
 ,'https://mt.googleapis.com/vt/icon/name=icons/spotlight/spotlight-waypoint-blue.png' AS icon
 FROM vevo.vote by mail dropbox locations
WHERE vbm dbl county = (SELECT v county name
                                                           Using SDO_GEOMETRY features to
                           FROM vevo.voters microcosm
                                                             find the closest 5 drop boxes
                           WHERE v id = &v id)
                                                            within a specific radius, in miles
  AND vbm dbl opens on <= TRUNC(SYSDATE)
   AND vbm dbl closes on >= TRUNC(SYSDATE)
  AND SDO NN (
      vbm dbl geopoint
      , (SELECT v_geolocation FROM vevo.voters microcosm WHERE v id = &v id)
      ,'sdo batch size=5 distance=&dist unit=mile') = 'TRUE';
```

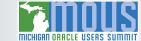

#### Offering Voters a Choice: Mapping the Closest VBM Drop Boxes

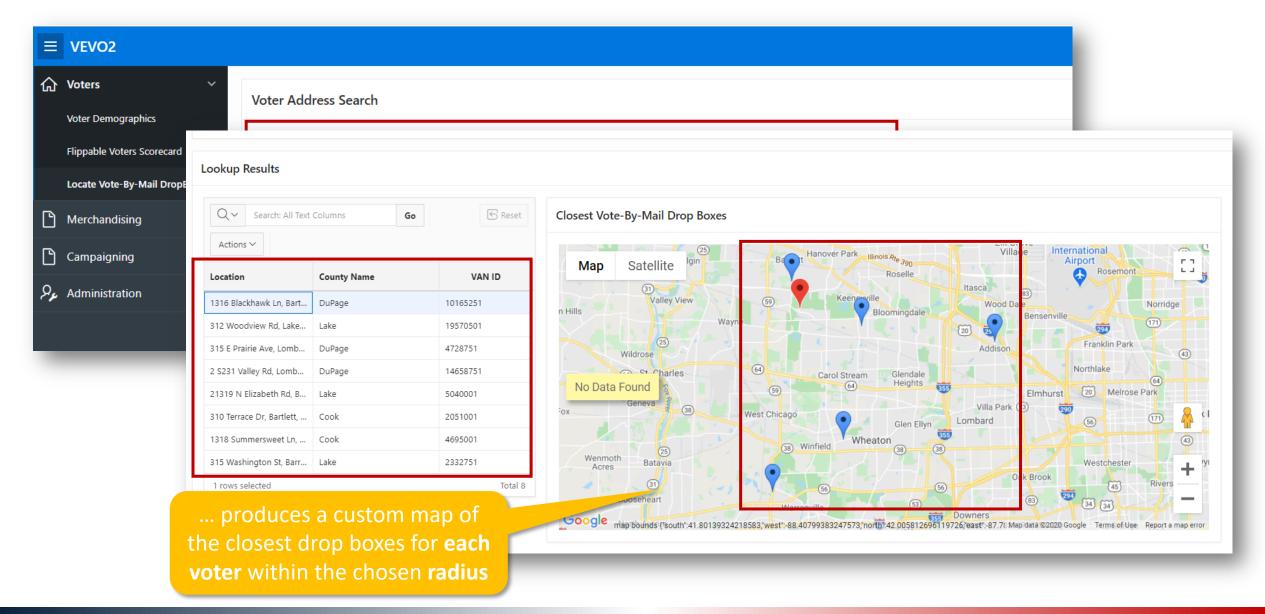

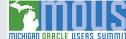

#### Don't Like Google Maps? Then Use Oracle's HTML5 APEX Mapping Features

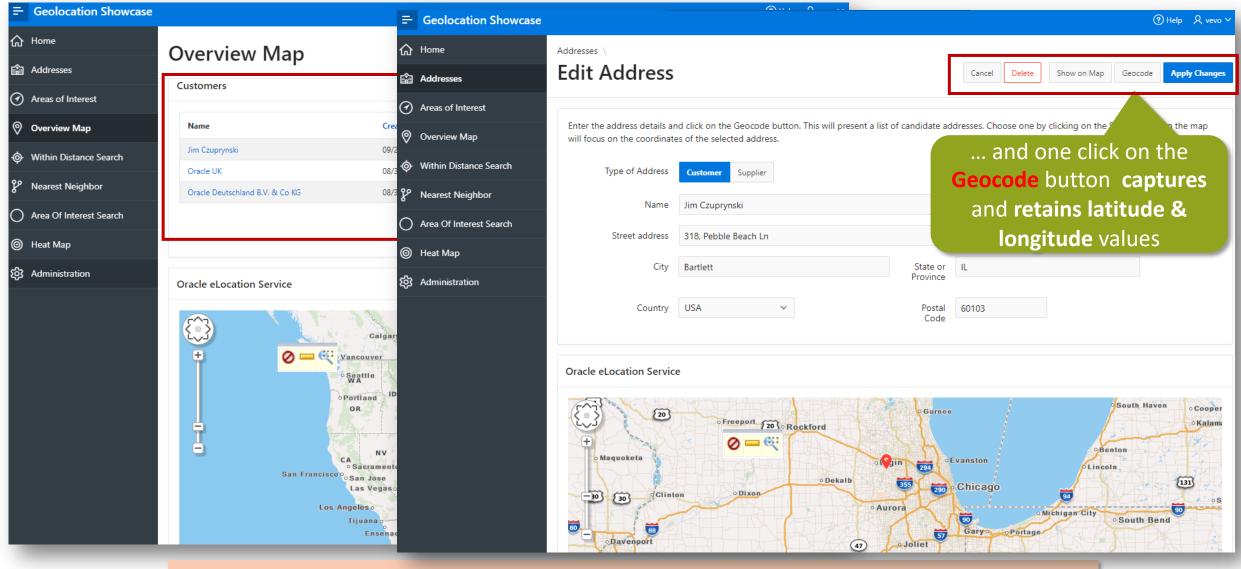

Full details here: <a href="https://cloudmarketplace.oracle.com/marketplace/en\_US/listing/75461594">https://cloudmarketplace.oracle.com/marketplace/en\_US/listing/75461594</a>

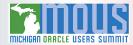

# **Charting Campaign Progress**

- Oracle Machine Learning Algorithms
- Visualizing Data In APEX With JET Charts

### Application Express (APEX) and ML / Analytics: A Most Excellent Pairing!

APEX's extensive and flexible application development capabilities pair nicely with ML algorithms and analytic reporting techniques

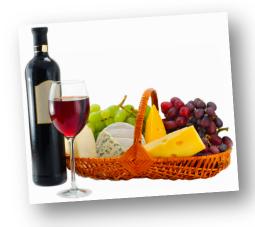

 Accesses same schema objects that Oracle Machine Learning (OML) and Oracle Analytic Cloud (OAC) already use

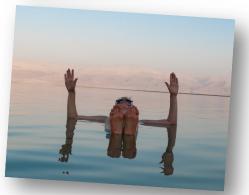

- Powerful reporting and graphic toolsets
- Seamless integration with Autonomous DB (ATP & ADW)

#### Machine Learning and Analytics: Finding Order Amidst Chaos

### ORACLE Machine Learning on Oracle Database – What do you want to do?

OML Algorithms support parallel, distributed, in-database execution for performance and scalability, improved memory utilization, partitioned models, and automatic mining of text columns Group or Segment Cases → Clustering Predict Categories → Classification All Input variables considered for grouping rows (cases) into clusters Target variable contains 2 or more distinct category values Generates human-interpretable rules, **Decision Tree** K-Means generates probabilities, rules, and statistics; sparsity optimizations can be used for segmentation **Orthogonal Partitioning** High accuracy predictions, avoids overfitting Random Forest Yields interpretable probabilities, **Expectation Maximization** Naïve Bayes assumes predictor independence High accuracy; linear or Gaussian kernel; IPM (non-linear, linear) **Support Vector Machine** and SGD (linear, wide data) solvers; sparsity optimizations Derive New Values 

Feature Extraction Narrow, wide, sparse data; QR, Cholesky, and SGD solvers; **Logistic Regression** All Input variables considered to generate reduced set of variables enables ridge, feature selection/generation, sparsity optimization Well-suited to noisy and complex data, **Neural Network** Non-negative Matrix Derives features based on non-negative linear combinations supports many hidden layers, binary and multiclass classification which makes features more interpretable Factorization Text categorization with human-readable topic labels derived **Explicit Semantic Analysis** Narrow data via Tall and Skinny solvers; wide data via stochastic from corpus; semantic similarity estimates among documents Singular Value Decomposition solvers; eigensolvers (faster, sparsity) or SVD (more stable) Uses SVD to obtain a set of uncorrelated variables that contain **Principal Component Analysis** Predict Numeric Values → Regression the maximum amount of variance from dataset Text categorization with human-readable topic labels derived Target variable contains number (integer, real) values **Explicit Semantic Analysis** from corpus; semantic similarity estimates among documents Linear Model

See the full "cheat sheet" here: <a href="https://www.oracle.com/a/tech/docs/oml4sql-algorithm-cheat-sheet.pdf">https://www.oracle.com/a/tech/docs/oml4sql-algorithm-cheat-sheet.pdf</a>

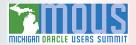

#### Leveraging APEX for Machine Learning and Analytics

1 APEX makes it simple to visualize analytics results in graphic format ...

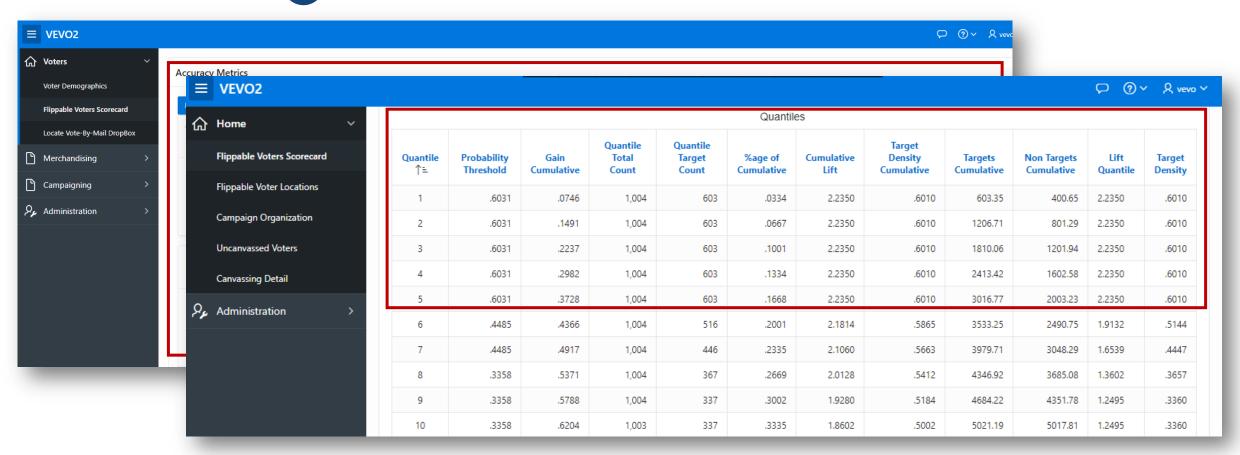

2 ... as well as provide detailed formatted information on the accuracy of the data model itself

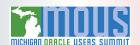

#### Applying APEX Data Visualization Via JET Charts

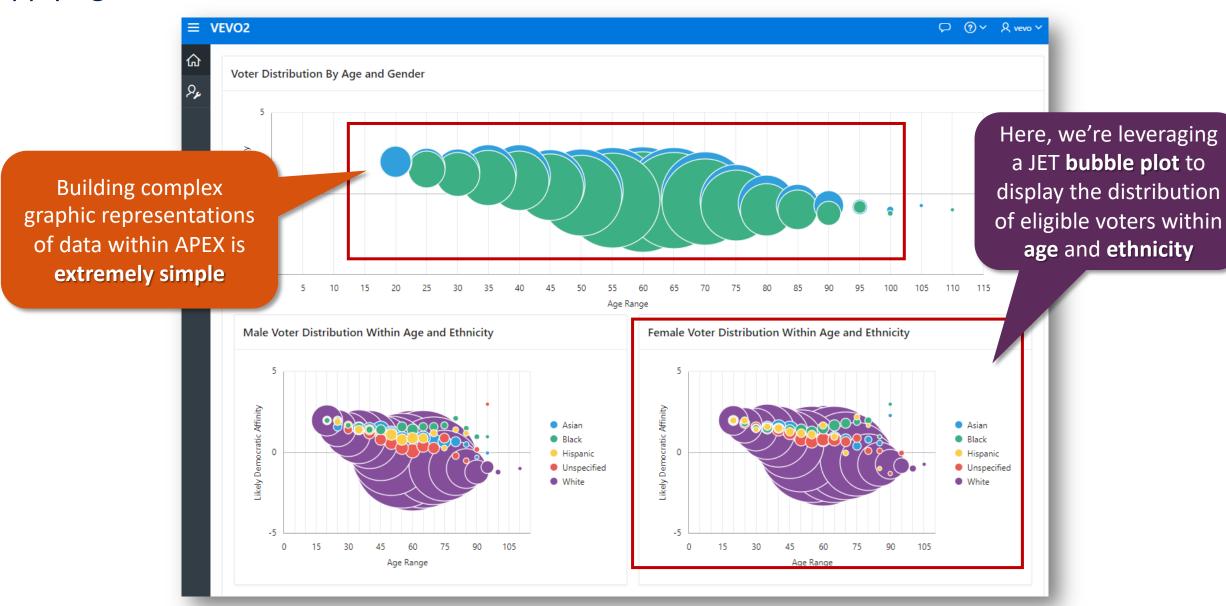

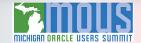

#### Useful Resources and Documentation

Articles on Leveraging APEX For ML, Mapping and Geolocation: <a href="https://www.odtug.com/p/bl/et/blogaid=966">https://www.odtug.com/p/bl/et/blogaid=966</a> <a href="https://www.odtug.com/p/bl/et/blogaid=981">https://www.odtug.com/p/bl/et/blogaid=981</a>

APEX\_DATA\_PARSER and APEX\_JSON Implementation Examples: <a href="https://blogs.oracle.com/apex/super-easy-csv-xlsx-json-or-xml-parsing-about-the-apex\_data\_parser-package">https://blogs.oracle.com/apex/super-easy-csv-xlsx-json-or-xml-parsing-about-the-apex\_data\_parser-package</a> https://jsao.io/2015/07/relational-to-json-with-apex\_json/

# Two-Minute Tech Tips on Using GeoLocation, Spatial, and Graph Features: Part 1: <a href="https://www.youtube.com/watch?v=0MRnKsRL3-Q">https://www.youtube.com/watch?v=0MRnKsRL3-Q</a>

Part 2: https://www.youtube.com/watch?v=7WAs1-bbWLM Part 3: https://www.youtube.com/watch?v=bPL-AHrhl8s

Jeffrey Kemp's Google Maps APEX Plug-ins:
<a href="https://jeffkemponoracle.com/2016/02/google-map-apex-plugins/">https://jeffkemponoracle.com/2016/02/google-map-apex-plugins/</a>
<a href="https://jeffkemponoracle.com/tag/apex-plugins/">https://jeffkemponoracle.com/tag/apex-plugins/</a>

https://github.com/jeffreykemp/jk64-plugin-reportmap/wiki/SQL-Query-Examples

#### **OML "Cheat Sheet":**

https://www.oracle.com/a/tech/docs/oml4sql-algorithm-cheat-sheet-19c-v2.pdf

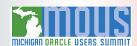